# **Managing Fusion Users in Nagios Fusion 2024**

### <span id="page-0-0"></span>**Nagios Fusion Users**

A Fusion user account is required for every person that needs to use Nagios Fusion. User accounts can be configured so they:

- Can only see the Nagios XI, Nagios Core or Nagios Log Server instances that they have been granted access to
- Map their Nagios XI user account to their Nagios Fusion user account
	- This ensures that the multi-tenancy features of Nagios XI flow through to Nagios Fusion.
	- It ensures that the Fusion user can only see the objects they have been granted to see in Nagios XI, all information presented to them in Nagios Fusion will respect the Nagios XI permissions.
	- If a user account is not mapped to a specific Nagios XI account, that user will be able to see all objects on the Nagios XI server which are granted to the user account that authenticates with the Nagios XI server
	- Mapping is only available when a Fusekey has been provided when fusing the Nagios XI server
- Nagios Fusion users can defined their credentials for the fused servers they have access to. This allows Nagios Fusion to automatically log the user into the Fused servers when clicking on links.

User account management is located by navigating to Admin > Users > Manage Users.

### **Managing Users**

1. To create a new user, on the Manage Users page click the Add New User button.

#### **Nagios**

## Managing Fusion Users in Nagios Fusion 2024

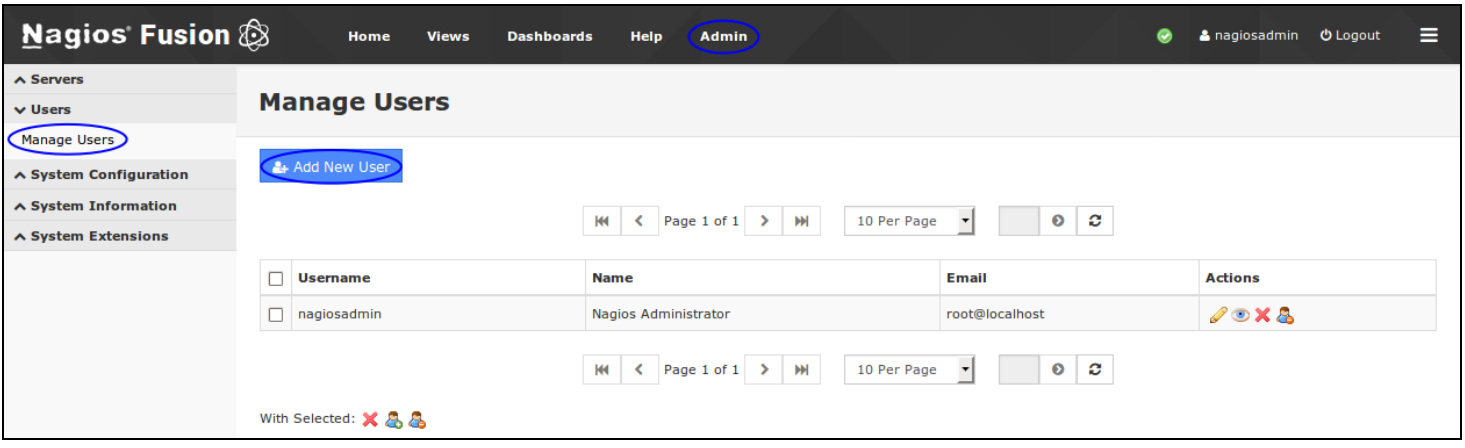

2. You will be presented with a list of fields to populate for creating a new user:

#### General Settings

### **Nagios**

 $\bullet$ 

## Managing Fusion Users in Nagios Fusion 2024

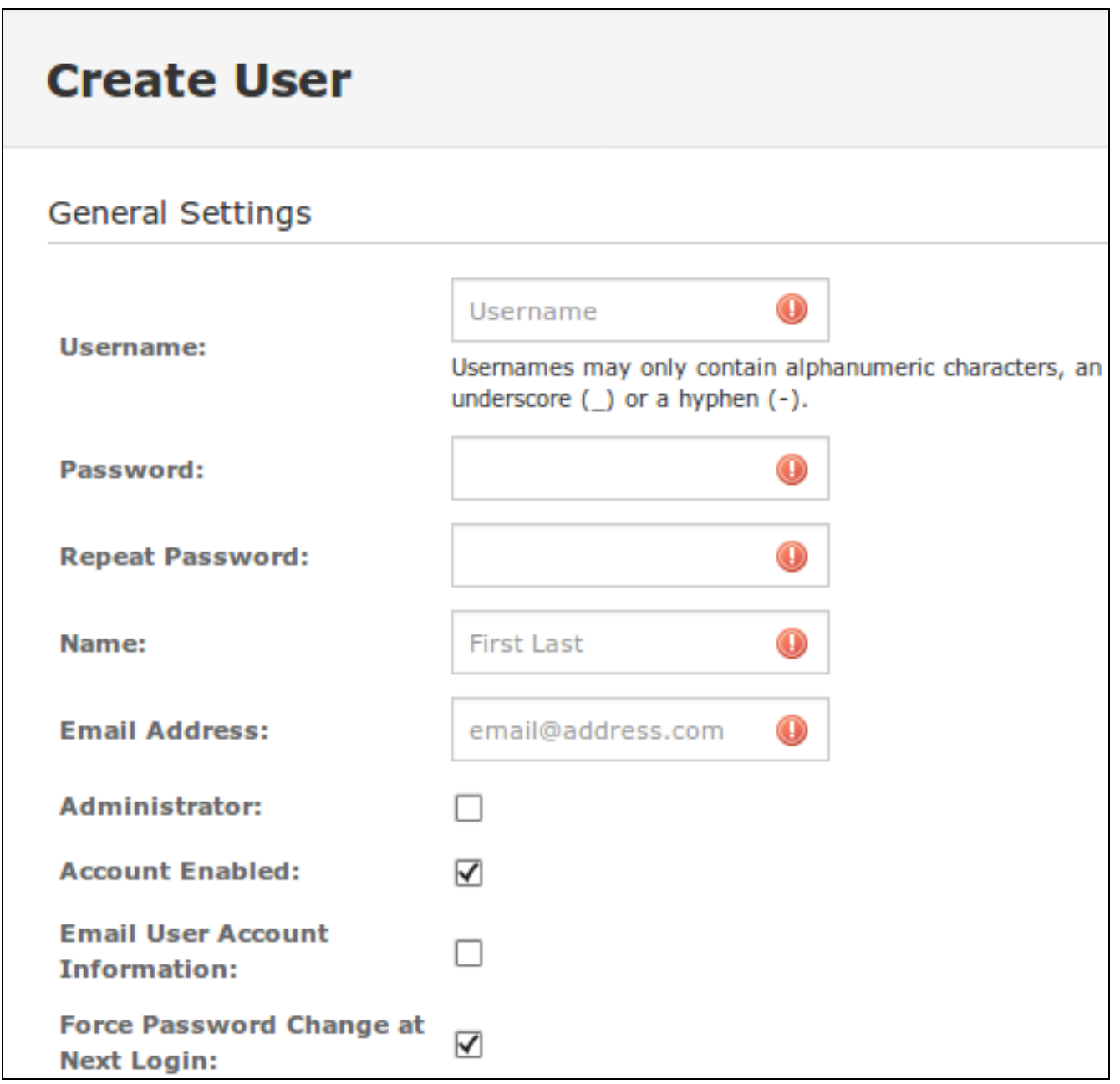

Username - This is what the user will type to login to the server

- Password Their credentials
- Name The users full name
- Email Address The email address for the user account

#### **Nagios**

- Administrator Grant this user administrator privileges
- Account Enabled Make the account active
- Email User Account Information Send the new user an email telling them of their new account
- Force Password Change at Next Login Ensures the user defines their own password

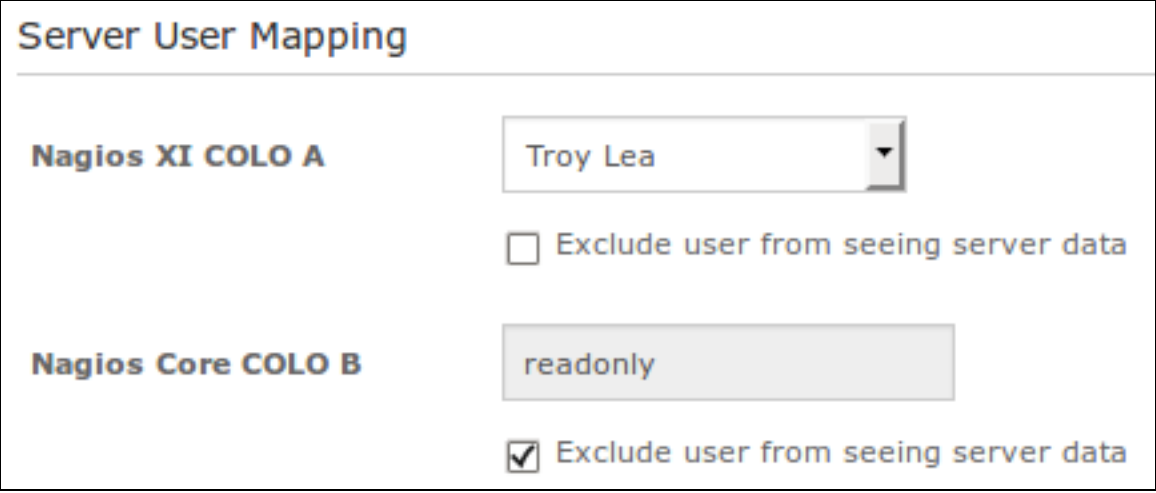

#### Server User Mapping

This section provides a list of already Fused servers, here you can select which fused servers a user has access to (by default all servers)

- For Fused Nagios XI servers you can select an existing user account on the Fused Nagios XI server to map to this Fusion user account
	- Refer to the [Nagios](#page-0-0) Fusion Users section in this document that explains this in more detail
- Exclude user from seeing server data If checked, the user will not see this Nagios server in the Nagios Fusion interface

### **Nagios**

## Managing Fusion Users in Nagios Fusion 2024

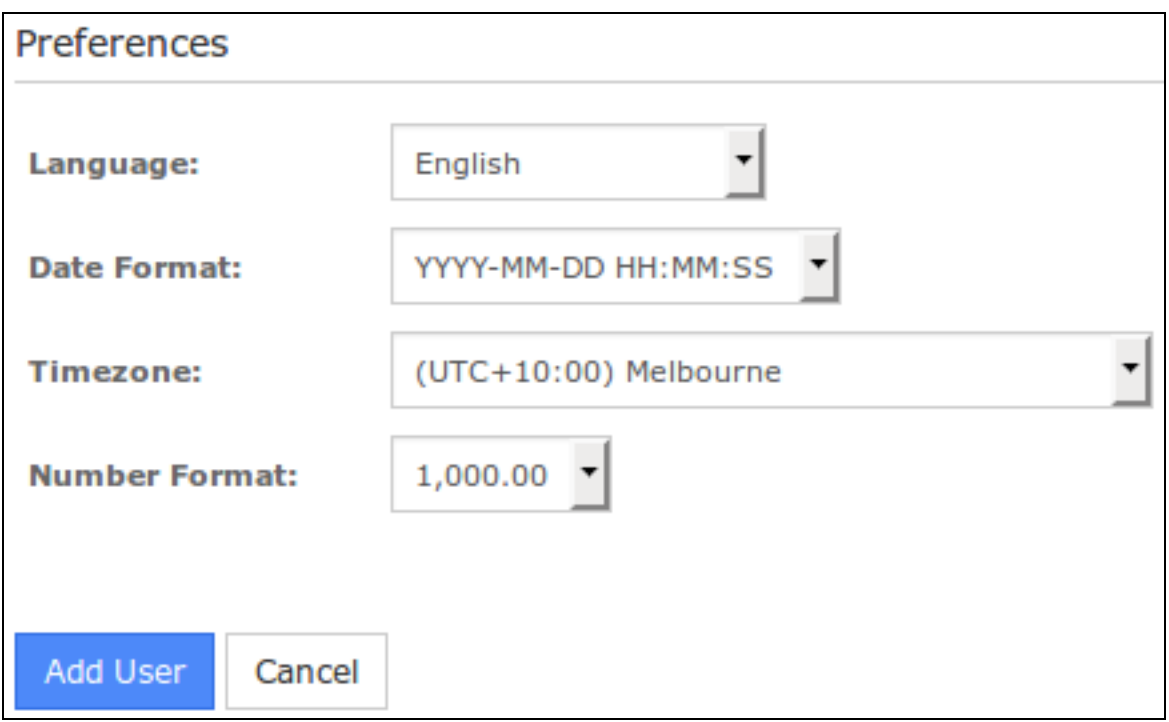

#### Preferences

- Language The language used for the Nagios Fusion interface
- Date Format How dates are displayed throughout the Nagios Fusion interface
- Timezone The timezone that the Nagios Fusion user defaults to
- Number Format How numbers are displayed throughout the Nagios Fusion interface

3. Click the Add User button once you have finished populating the fields.

4. To edit an existing user, on the Manage Users page click the Edit icon. The options are the same as what was explained previously for adding a new user.

### **Delete / Disable / Enable**

Fused users can be deleted, disabled and enabled as required. Disabling and Enabling can be helpful when the user should not be granted access to Nagios Fusion for a period of time.

#### **Nagios**

You can use the icons in the action column to delete, disable or enable individual users. If you wish to perform the same action to multiple users you can select multiple check boxes in the left column and use the With Selected icons underneath to perform the bulk action.

### **User Personal Settings**

A user can update their own personal settings by clicking their name in the upper right corner of the Nagios Fusion user interface. The General Account Settings and Account Preferences are the same as what was explained previously for adding a new user.

#### **Manage Automatic Logins**

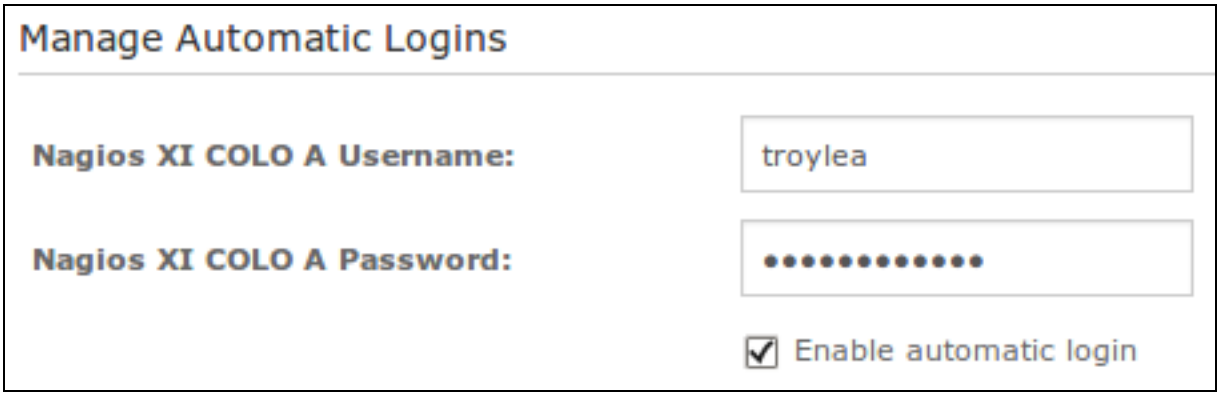

A user can define their specific username and password for each fused server they have access to. This makes the integration between Nagios XI and Nagios Core servers appear seamless to the user. This feature is not available for fused Nagios Log Server instances.

Once they provide credentials for a server, in the Servers drop down list an icon will appear next to that server, if they hover over the icon it will say Auto logged in.

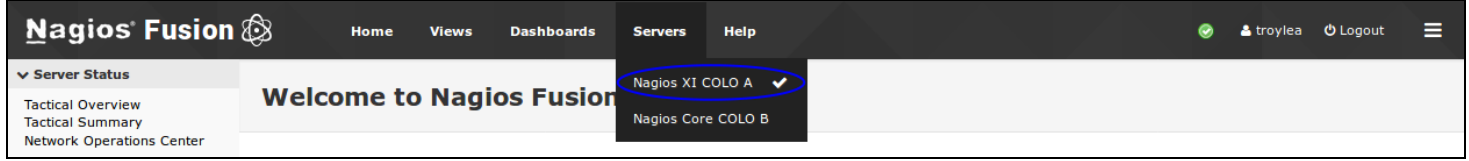

The user can also check the box Enable automatic login which will provide additional seamless integration.

#### Nagios